## *Uploading external training to*

*your account*

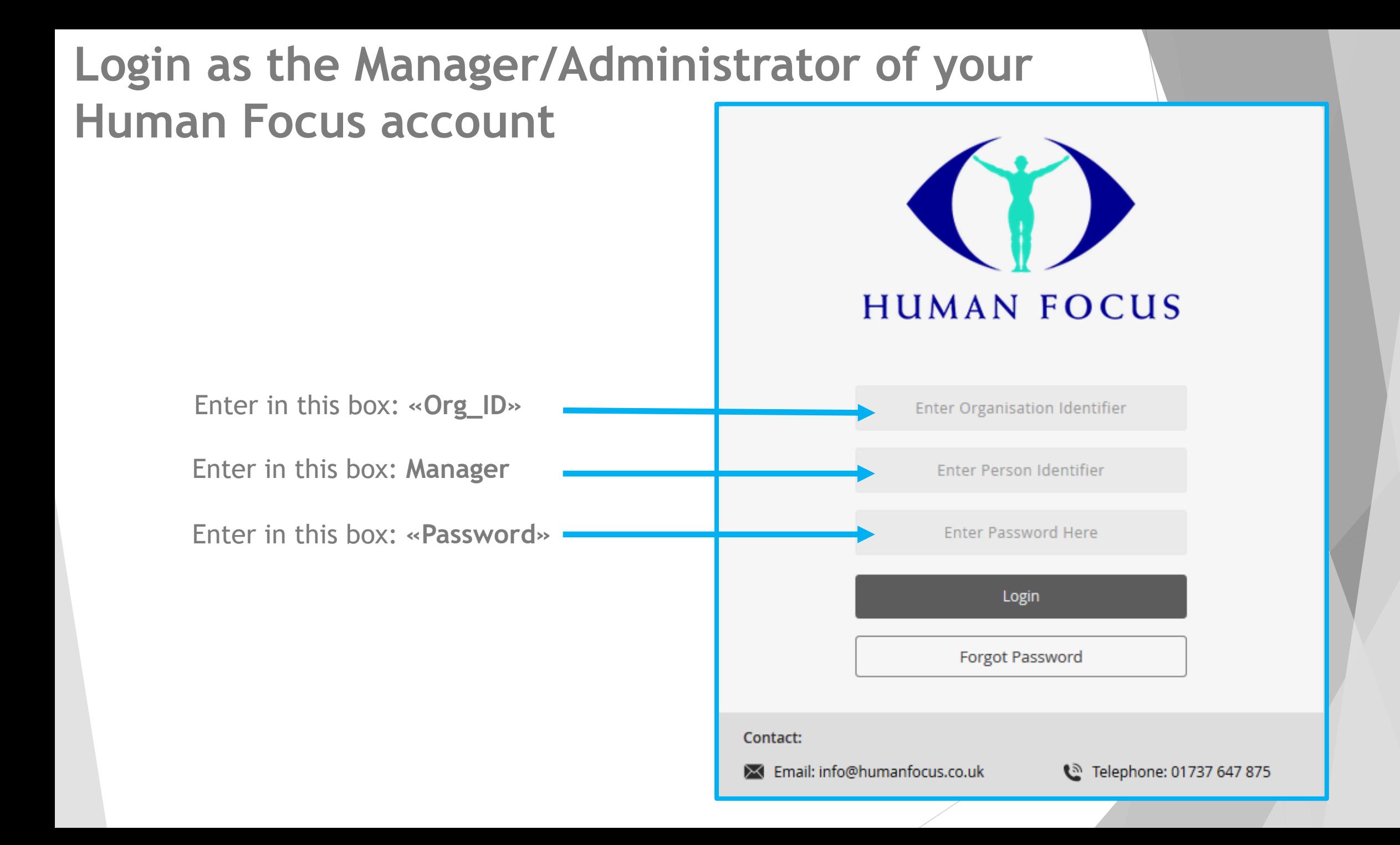

## **Access the Trainee Editor section**

From Home page. Click on Administration - Trainees - Trainee Editor options on the navigation tree.

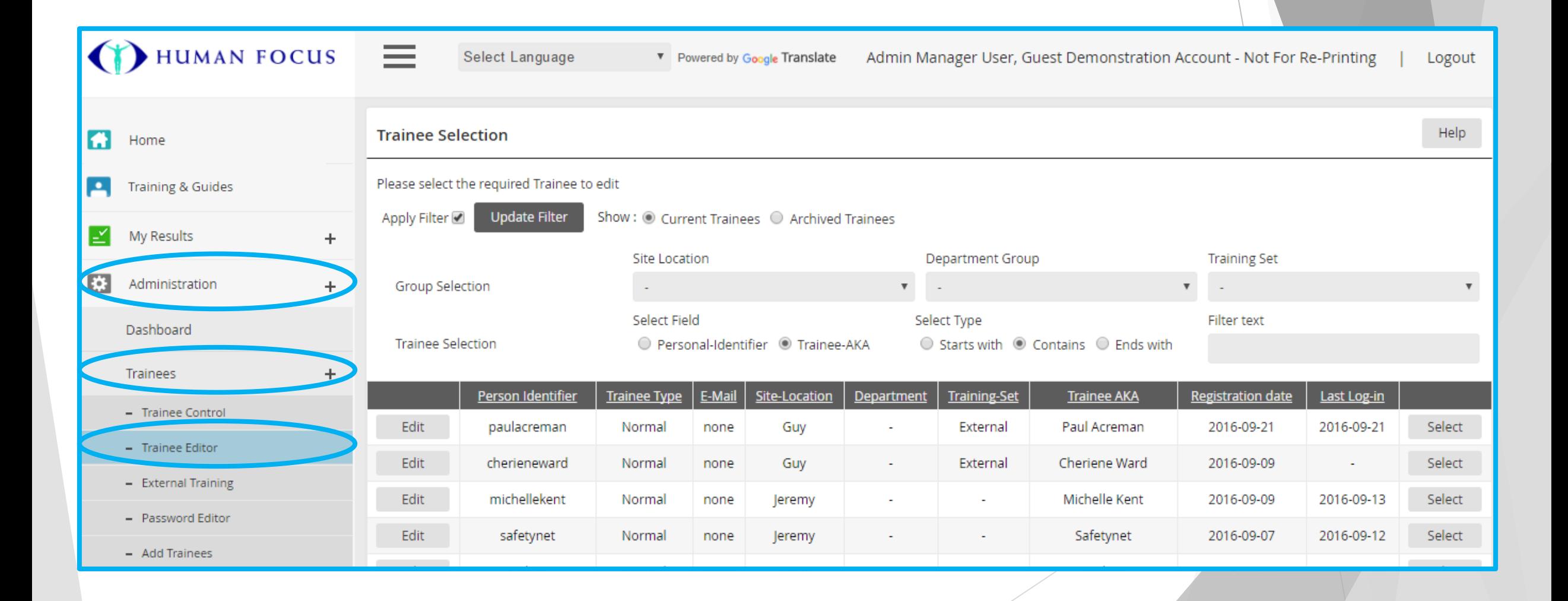

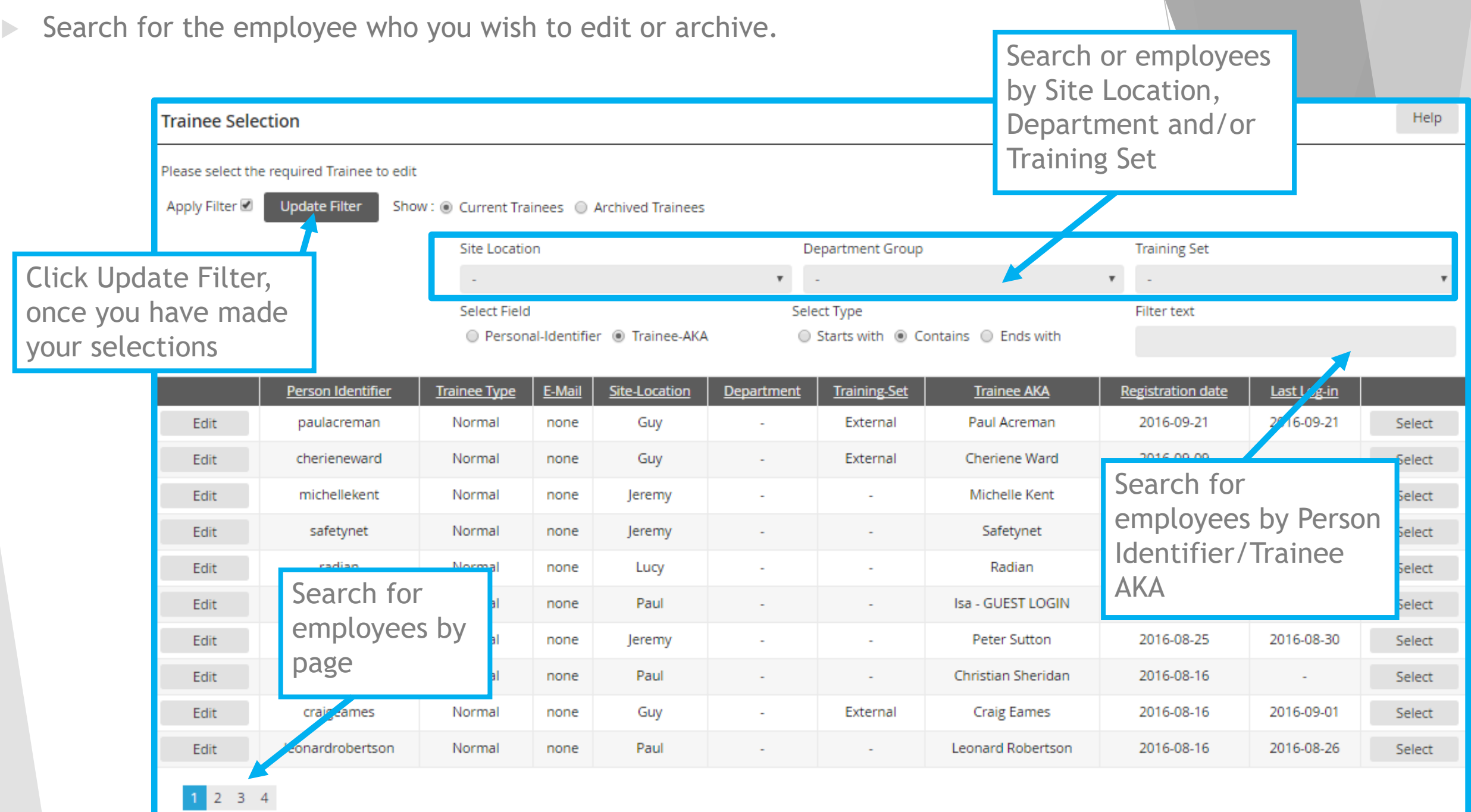

 $\triangleright$  Select the employee on the right hand side. They will turn blue.

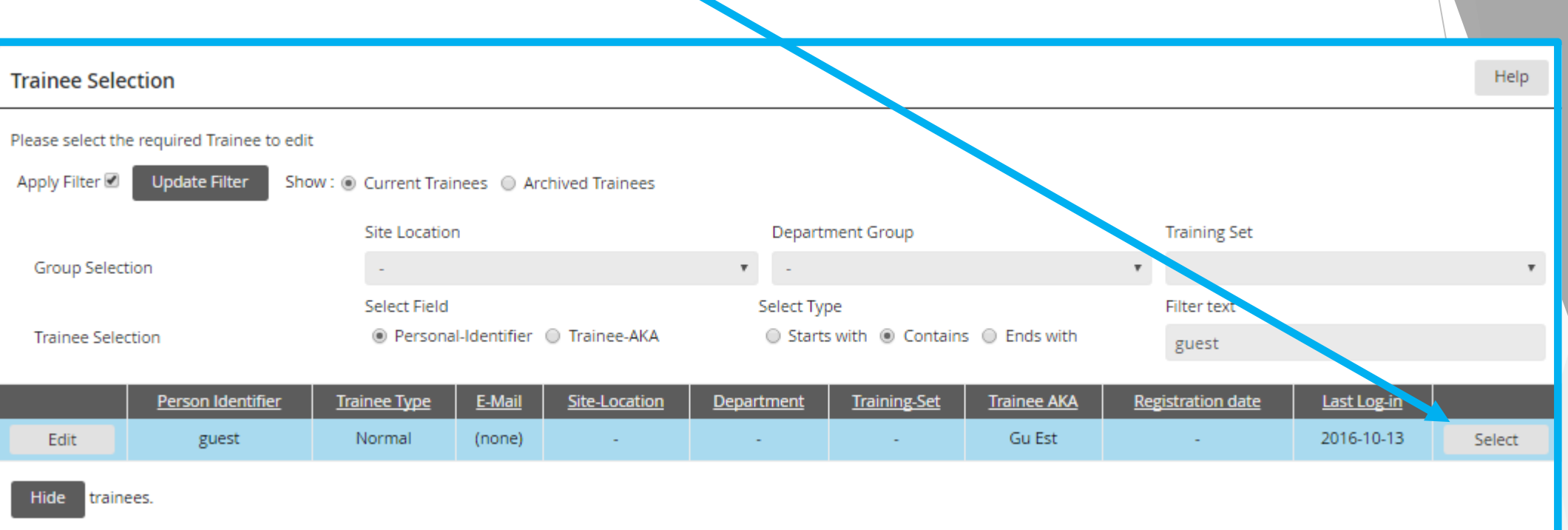

Scroll down to the bottom of the page to view External Training.

 $\blacktriangleright$  Here, you can see all external training already uploaded and upload further training.

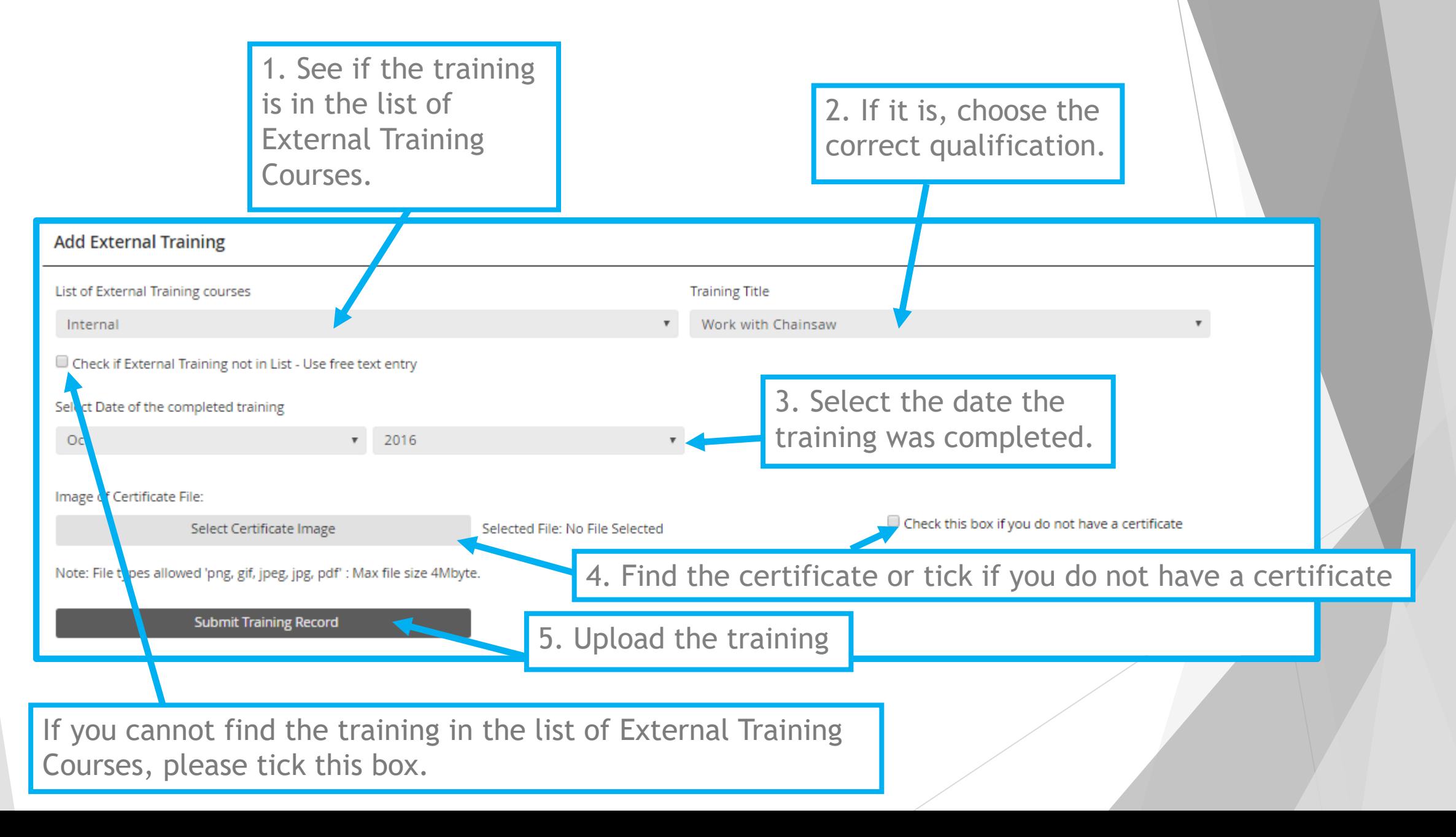

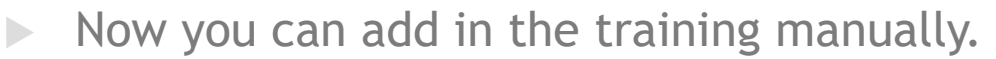

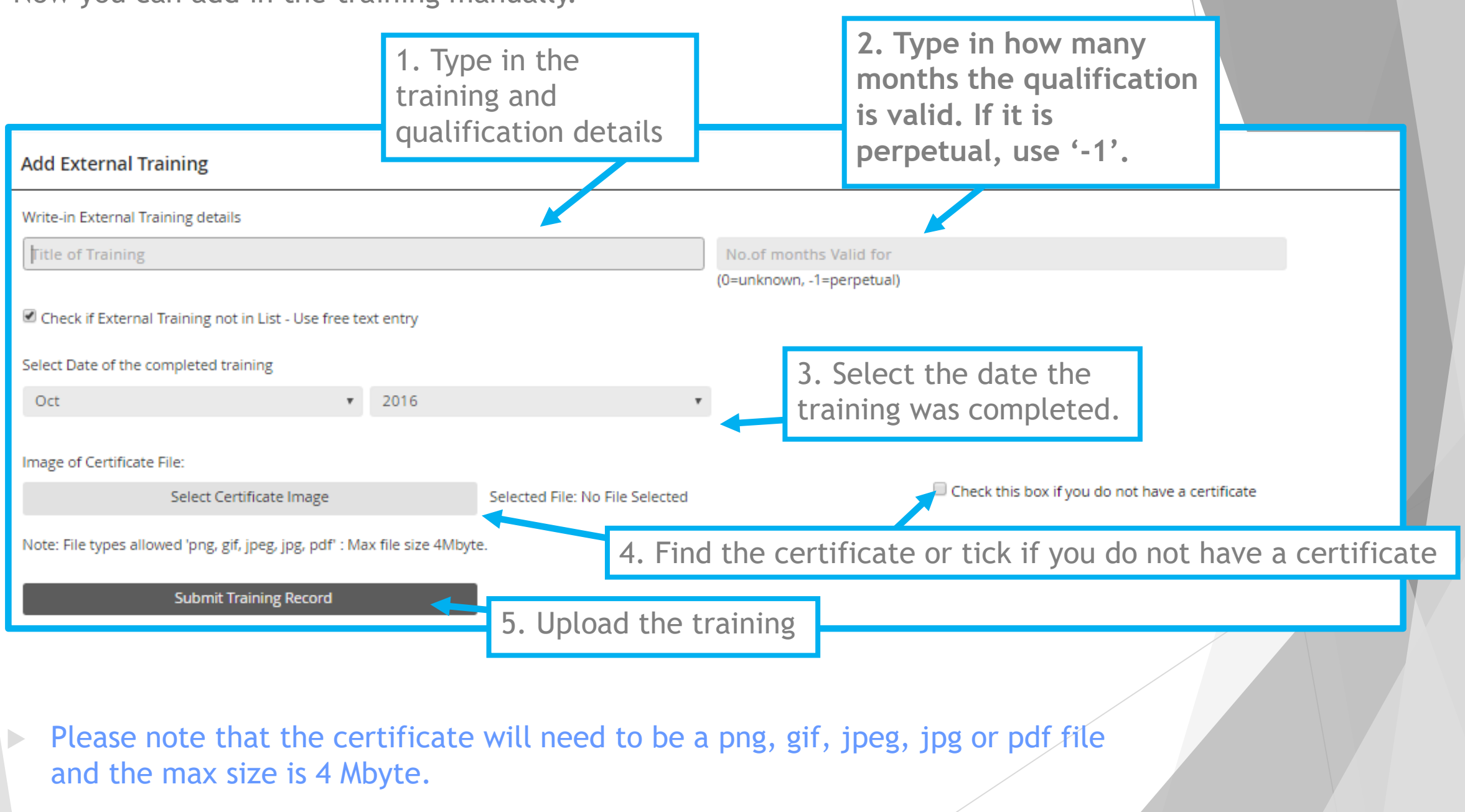

## **Trainees can upload their own External Training**

Go to My Results and My External Training on the navigation tree.

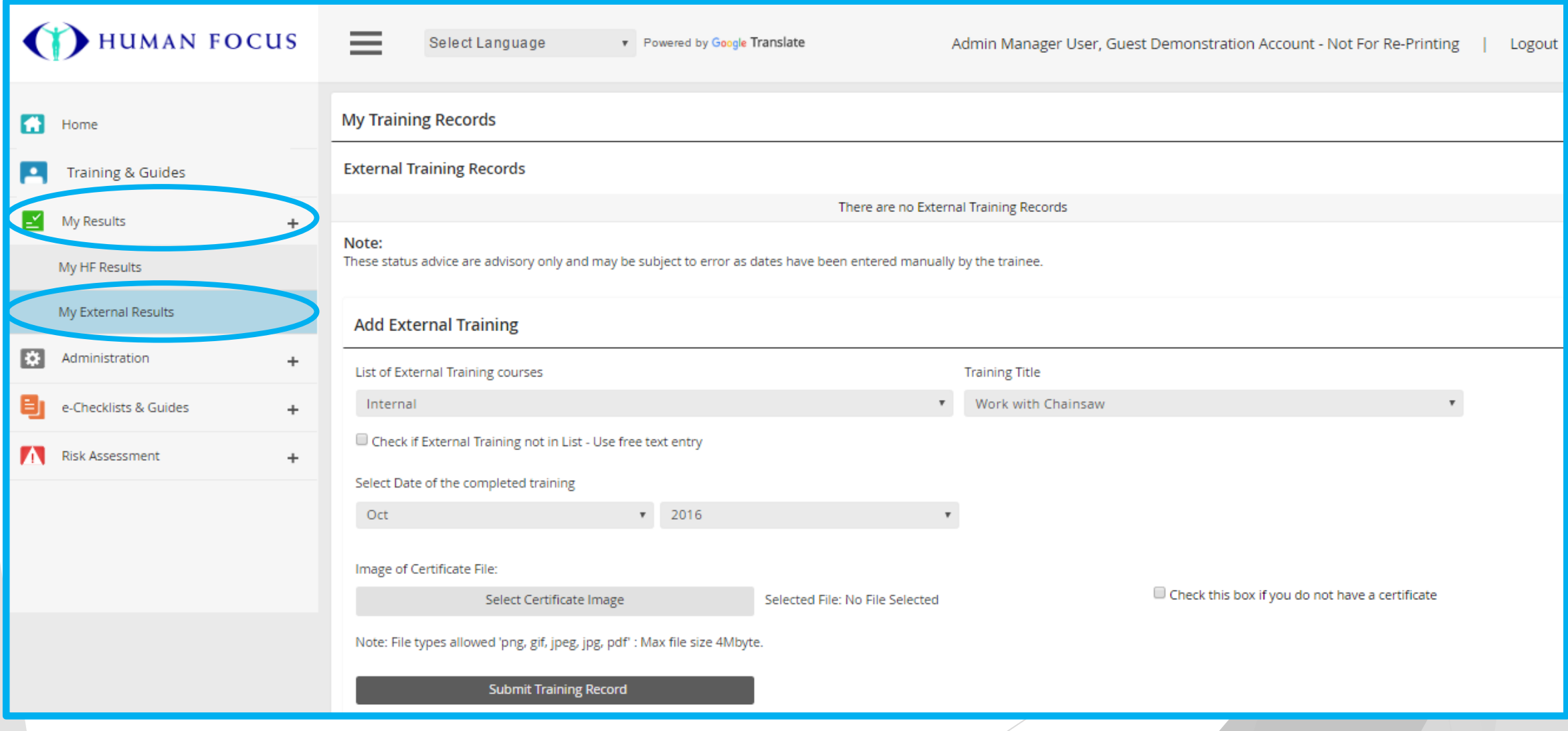